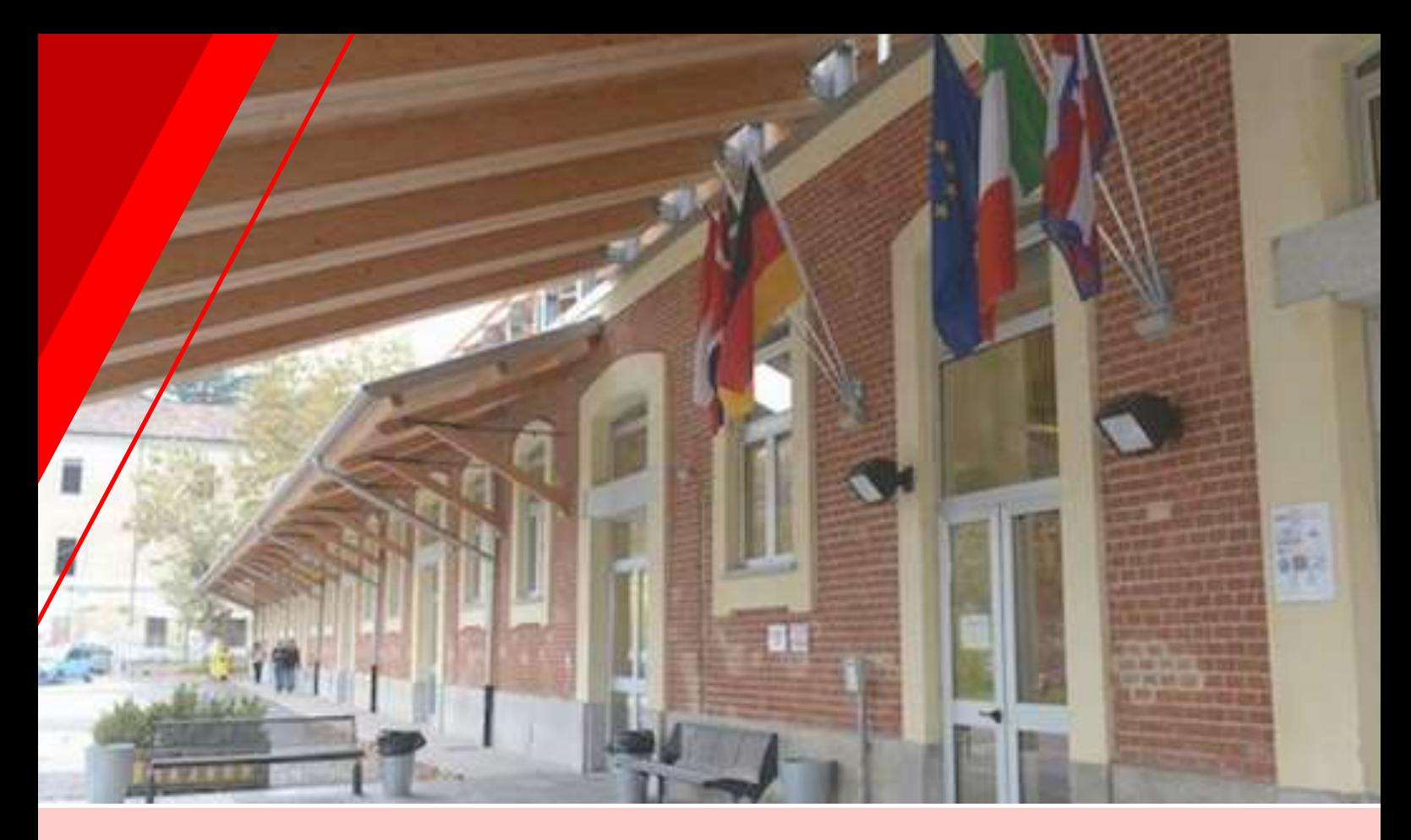

**CORSO DI LAUREA IN SERVIZIO SOCIALE DIPARTIMENTO DI GIURISPRUDENZA E SCIENZE POLITICHE, ECONOMICHE E SOCIALI UNIVERSITÀ DEL PIEMONTE ORIENTALE SEDE DI ASTI – POLO UNIVERSITARIO "RITA LEVI MONTALCINI"**

# **CONTRO-GUIDA ALLO STUDENTE**

A.A. 2022 - 2023

#### **CHE COS'È LA CONTRO-GUIDA?**

La «**CONTRO-GUIDA ALLO STUDENTE**» è un opuscolo pratico, veloce e facile da consultare.

Questa guida è realizzata dagli studenti per gli studenti: è una raccolta di tutto ciò che può essere utile agli studenti per poter godere di un'esperienza più «leggera» nell'approccio con la burocrazia universitaria.

La «Contro-guida» è rivolta agli studenti del Corso di Laurea in Servizio Sociale; è uno strumento prezioso in cui si trovano le informazioni essenziali per orientarsi al meglio tra insegnamenti, servizi e scadenze amministrative.

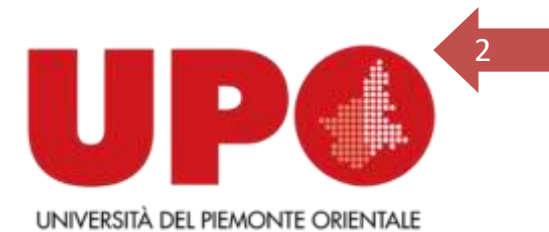

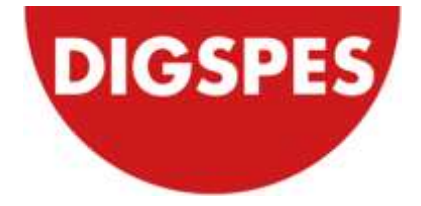

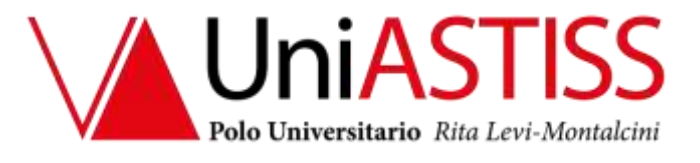

*N.B.: questa è una guida interattiva! Non troverai citati i link ma sappi che tutte le volte che troveri qualcosa scritto "***COSÌ***" quella parola sarà un bottone che ti indirizzerà sulla pagina desiderata*

*Questa Contro-guida è stata realizzata dalla Rappresentante degli Studenti in collaborazione coni ragazzi e le ragazze del CUASS – Collettivo Universitario Asti Servizio Sociale.*

*Se vuoi scoprire o partecipare in prima persona alle attività del CUASS visita le nostre pagine Facebook e Instagram oppure chiedi informazioni alla Rappresentante degli Studenti in Consiglio di Corso di Studi.*

*TI ASPETTIAMO!*

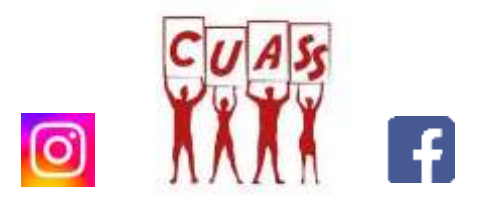

## **INDICE**

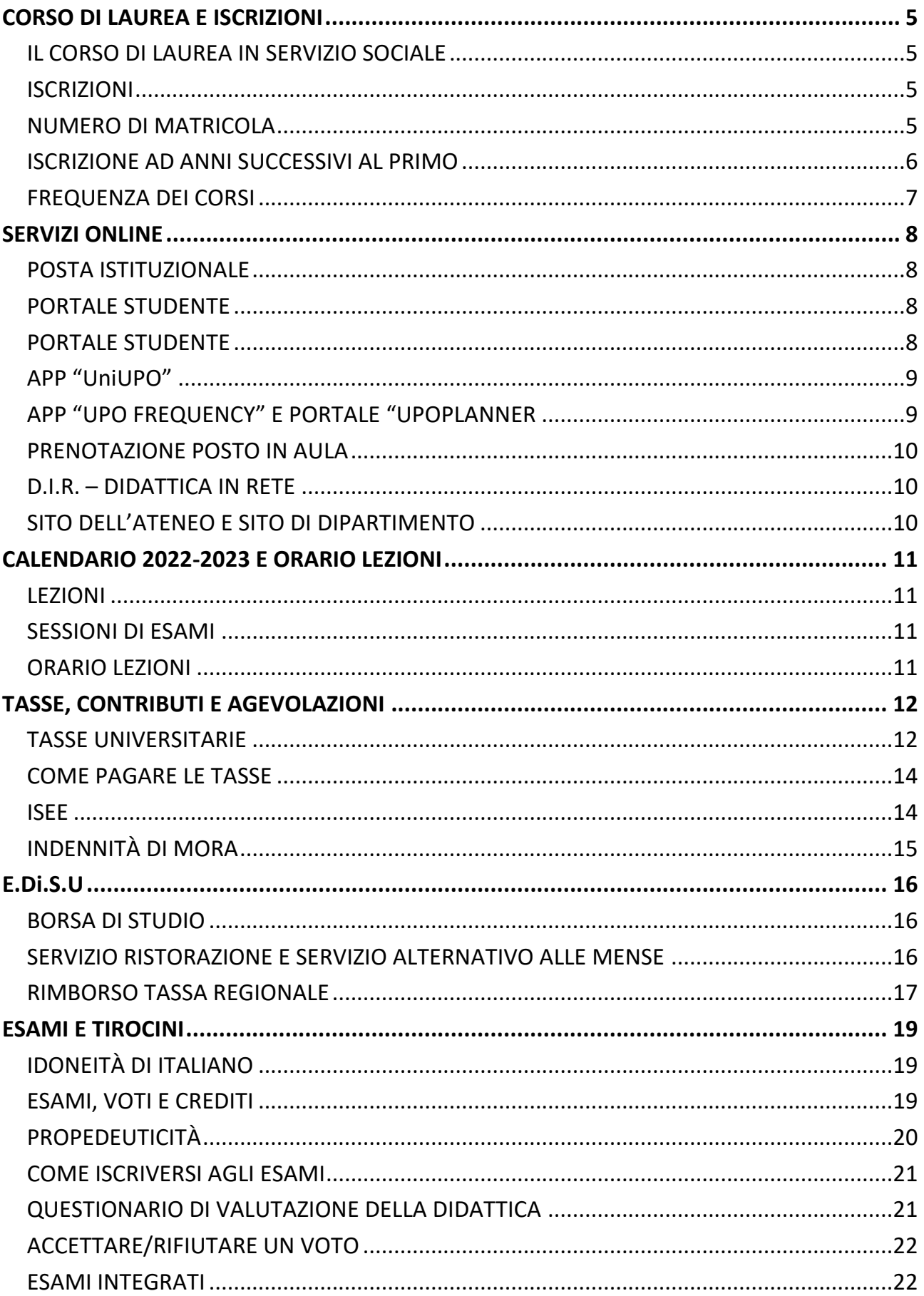

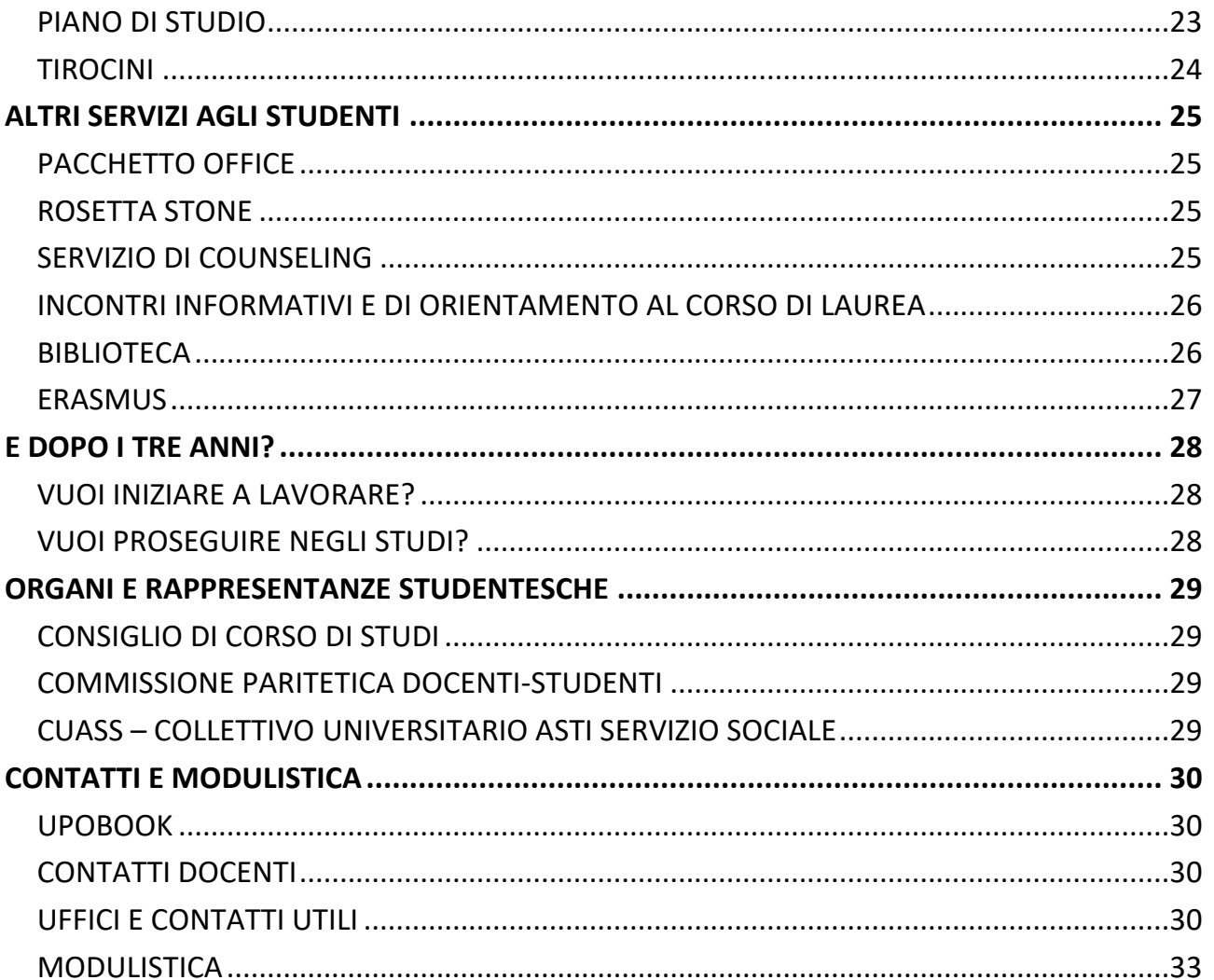

 $\frac{4}{ }$ 

# CORSO DI LAUREA E ISCRIZIONI

<span id="page-4-1"></span><span id="page-4-0"></span>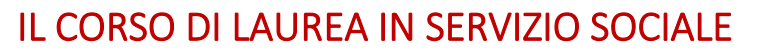

Il Corso di Laurea in Servizio Sociale (L-39) è un corso di laurea triennale ad accesso libero (senza test d'ingresso), afferente al DIGSPES – Dipartimento di Giurisprudenza e Scienze Politiche, Economiche Sociali.

La **sede formativa** del Corso di Laurea è presso il **POLO UNIVERSITARIO UNIASTISS "RITA LEVI MONTALCINI"** (P.le De André, ASTI); presso UNIASTISS è situata anche la **segreteria didattica**.

La **segreteria studenti** si trova presso la sede del Dipartimento, a PALAZZO BORSALINO (C.so Borsalino n.42, ALESSANDRIA)

#### <span id="page-4-2"></span>**ISCRIZIONI**

Per **ISCRIVERSI** al Corso di Laurea in Servizio Sociale è necessario compilare la domanda sul

# **[PORTALE STUDENTE](https://www.studenti.uniupo.it/Home.do)**

Per indicazioni dettagliate sulla procedura, puoi visitare la pagina del sito UPO dedicata alle

#### **[IMMATRICOLAZIONI](https://www.uniupo.it/it/infostudenti/immatricolazioni)**

La procedura di immatricolazione sarà attiva dal **1° SETTEMBRE** al **28 OTTOBRE 2022**.

La domanda di iscrizione cartacea **non dovrà essere consegnata in Segreteria.**

## <span id="page-4-3"></span>NUMERO DI MATRICOLA

Dopo aver terminato la procedura di immatricolazione online, riceverai **via mail** (sulla casella indicata al momento della registrazione) il tuo **NUMERO DI MATRICOLA**. Da quel momento potrai utilizzarlo per **accedere alla tua pagina personale sul Portale Studente.**

Il numero di matricola è un identificativo strettamente personale che ti permetterà di essere identificat\* nei rapporti con l'Università.

È un codice prezioso, specialmente nei primi giorni di università. Ti consiglio quindi di **memorizzarlo** e di segnarlo da qualche parte, per averlo sempre a portata di mano.

# <span id="page-5-0"></span>ISCRIZIONE AD ANNI SUCCESSIVI AL PRIMO

L'**ISCRIZIONE AGLI ANNI SUCCESSIVI AL PRIMO** sarà confermata con il **PAGAMENTO DELLA PRIMA RATA**, che deve essere effettuato dal **10 OTTOBRE** al **28 OTTOBRE 2022**. Oltre questo termine sarà applicata l'**indennità di mora**.

Prima di accedere al pagamento nella sezione dedicata sul **PORTALE STUDENTE**, bisogna **dichiarare se si è lavoratori**, indicando la **percentuale di impegno lavorativo**.

Bisogna **verificare la disponibilità dell'avviso di pagamento** sulla propria pagina personale nel Portale Studente in anticipo rispetto alla scadenza. Se **dopo il 14 ottobre** non compare ancora nulla, ci si deve rivolgere alla propria Segreteria Studenti.

Se si è **BENEFICIARI DI BORSA DI STUDIO** o **ESONERATI DAL PAGAMENTO**, occorre solo versare l'**imposta di bollo virtuale** di **€16**.

Se ci fossero **VARIAZIONI DI REGIME D'IMPEGNO DI STUDIO** o se fossero intervenuti eventi che incidono sull'iscrizione, bisogna **informare la Segreteria Studenti prima** di versare la prima rata.

Il pagamento della prima rata costituisce **implicita manifestazione della volontà di iscriversi all'anno di corso successivo**.

Dal **29 ottobre 2022** è possibile **ISCRIVERSI TARDIVAMENTE** a un anno successivo al primo. In questo caso **occorre versare l'indennità di mora e le rate arretrate delle tasse**. Se l'iscrizione tardiva comporta la mancata frequenza di insegnamenti o laboratori con frequenza obbligatoria, non sarà possibile sostenere i relativi esami finché non sarà acquisita la frequenza nell'anno successivo.

# <span id="page-6-0"></span>FREQUENZA DEI CORSI

Nel nostro corso di laurea **LA FREQUENZA NON È OBBLIGATORIA**, ad eccezione dei **tirocini** e dei **laboratori professionalizzanti**

7

Al momento dell'immatricolazione, si può optare per un percorso didattico a **TEMPO PIENO** (percorso standard, della durata di **3 ANNI**) oppure scegliere le opzioni di

# **[PART TIME](https://www.uniupo.it/it/infostudenti/immatricolazioni/tempo-pieno-e-tempo-parziale)**

#### **4 ANNI** oppure **6 ANNI**

#### *COSA CAMBIA?*

Il percorso **FULL TIME** (tradizionale) comporta il dover ottenere **180 CFU IN 3 ANNI**.

La scelta del percorso di studio a tempo parziale prevede la stipula di un particolare **CONTRATTO** con la segreteria studenti, assumendosi questi impegni:

- 1. **non** superare il **limite di crediti previsto**;
- 2. **non** concludere gli studi **prima della scadenza** concordata.

In regime di **TEMPO PARZIALE** bisogna conseguire i **CFU** secondo questo **schema** (numero crediti estendibile a seconda delle esigenze del piano di studi):

- ❑ **TEMPO PARZIALE 4 ANNI**  non bisogna superare **135 cfu** al termine del terzo anno di corso. I restanti 45 crediti saranno conseguiti nel quarto anno;
- ❑ **TEMPO PARZIALE 6 ANNI -** non bisogna superare **90 cfu** al termine dei primi tre anni di corso. I restanti 90 crediti saranno conseguiti nei successivi tre anni.

# SERVIZI ONLINE

# <span id="page-7-1"></span><span id="page-7-0"></span>POSTA ISTITUZIONALE

Il numero di matricola ti servirà anche per l'accesso alla **CASELLA DI POSTA ISTITUZIONALE**:

#### **numerodimatricola@studenti.uniupo.it**

che sei tenuto ad **attivare il prima possibile** in quanto le successive comunicazioni agli studenti saranno inviate sulla casella di posta dell'UPO.

Questo indirizzo mail è **il solo riconosciuto dall'università per le comunicazioni interne**. Pertanto, non sarà possibile comunicare (e ricevere risposta) con la propria casella di posta elettronica privata.

#### **[PROCEDURA DI ATTIVAZIONE -](https://www.uniupo.it/it/servizi/servizi-informatici-e-online/posta-elettronica) POSTA ISTITUZIONALE**

Da quest'anno, per aumentare la sicurezza della corrispondenza, è anche attivo un servizio di **[GESTIONE PASSWORD](https://www.uniupo.it/it/servizi/servizi-informatici-e-online/gestione-password)**

**P.S.: mi raccomando, segui BENE le istruzioni riportate nei due siti sopra citati!**

<span id="page-7-2"></span>PORTALE STUDENTE

Cliccando qui:

## <span id="page-7-3"></span>**[PORTALE STUDENTE](https://www.studenti.uniupo.it/Home.do)**

potrai entrare sul **portale dell'università dedicato agli studenti**, che offre una serie di servizi: potrai visionare la tua carriera, controllare gli esami sostenuti e prenotare quelli da sostenere, visionare le tasse, compilare il tuo piano carriera e molte altre cose.

Potrai anche visionare i tuoi dati anagrafici e modificare quelli relativi a residenza, domicilio, numero telefonico e indirizzo mail personale.

HAI IL **DOVERE** DI MANTENERE I DATI SEMPRE AGGIORNATI, per assicurare il corretto recapito delle comunicazioni.

#### **PER COLLEGARSI AL PORTALE, È NECESSARIO FARE IL LOGIN DAL MENÙ A TENDINA IN ALTO A DESTRA**

# <span id="page-8-0"></span>APP "UniUPO"

L'app **«UniUPO»** è indispensabile per poter usufruire nel miglior modo possibile dei servizi offerti dal Portale Studente, anche da dispositivi mobili.

Una volta scaricata gratuitamente, troverai subito attive le sezioni sull'offerta formativa, sui servizi e sulle modalità per iscriverti all'UPO.

**Una volta immatricolato**, sarà generato per te un profilo utente, grazie a cui saranno disponibili tutte le funzioni per controllare in tempo reale la tua carriera: il libretto, le statistiche dei voti, il calendario degli esami con la possibilità di prenotarsi agli appelli, la situazione delle tasse, l'agenda degli eventi, la messaggistica. Per accedere dovrai utilizzare le stesse credenziali della posta elettronica**.**

**Se sei uno studente già iscritto**, potrai accedere immediatamente a tutta la gamma di servizi.

L'applicazione è disponibile su **tutti gli store**:

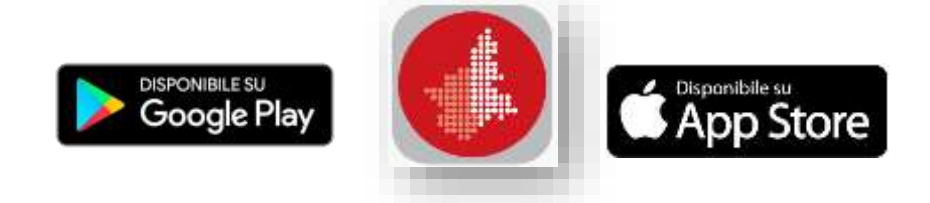

# <span id="page-8-1"></span>APP "UPO FREQUENCY" E PORTALE "UPOPLANNER

Con l'app «**UPO FREQUENCY**» potrai visualizzare gli orari delle lezioni e prenotare il posto in aula.

Lo stesso servizio è disponibile online sul portale **LIPC DLANNER** 

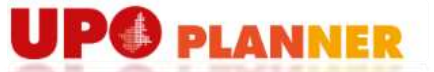

L'app di UPO FREQUENCY è disponibile su **tutti gli [store](https://upoplanner.uniupo.it/timetable/index.php?_lang=it)**:

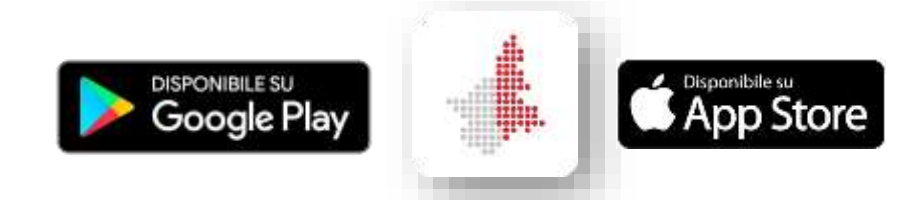

# <span id="page-9-0"></span>PRENOTAZIONE POSTO IN AULA

A seguito dell'emergenza sanitaria l'UPO ha predisposto la possibilità di **PRENOTARE IL POSTO IN AULA** per seguire le lezioni in presenza. È possibile effettuare la prenotazione tramite l'app **UPO FREQUENCY** o tramite il portale online **UPOPLANNER.**

Il sistema di prenotazione delle lezioni prevede una funzionalità di **DICHIARAZIONE DELLA PRESENZA IN AULA**: questo passaggio è da effettuare collegandosi a:

**[UPOPLANNER](https://upoplanner.uniupo.it/login.php?_lang=it)** > "**prenota il tuo posto a lezione**"> fai il **login** con le tue credenziali > "**le mie prenotazioni**"> "**dichiarazione della tua presenza alle lezioni**".

Questo passaggio è da fare **anche se si è assenti alla lezione**.

*N.B.: Per la sede di Asti la capienza delle aule è sufficiente per accogliere tutti gli studenti/le studentesse, pertanto, potrai recarti a lezione senza aver effettuato la prenotazione.* 

# <span id="page-9-1"></span>D.I.R. – DIDATTICA IN RETE

Il portale «**[D.I.R.](https://www.dir.uniupo.it/) – [DIDATTICA IN RETE](https://www.dir.uniupo.it/)**» è uno strumento fondamentale come supporto alla didattica nonché per la comunicazione con i docenti.

Su D.I.R.: verrà caricato il **materiale didattico** dei vari corsi, delle esercitazioni e dei laboratori; verranno pubblicate **notizie inerenti ai vari corsi** (orari, spostamenti o annullamenti di lezioni, programmi ecc…) e sarà disponibile una **chat utilizzabile per comunicare con i docenti**.

Per accedere a D.I.R. è sufficiente collegarsi al **sito** e fare il **login** utilizzando indirizzo mail istituzionale e password.

**Una volta effettuato l'accesso, dovrai iscriverti ai singoli corsi che frequenti**: questo passaggio è molto importante in quanto, se ti iscriverai al corso su D.I.R., riceverai in tempo reale gli annunci e il materiale che i docenti pubblicheranno.

# <span id="page-9-2"></span>SITO DELL'ATENEO E SITO DI DIPARTIMENTO

# Il **[SITO INTERNET DELL'ATENEO](https://www.uniupo.it/it)** e quello del **DIGSPES – [DIPARTIMENTO DI](https://digspes.uniupo.it/it)  [GIURISPRUDENZA E SCIENZE POLITICHE, ECONOMICHE E SOCIALI](https://digspes.uniupo.it/it)**

sono importanti per conoscere tutti gli aspetti della nostra università, nonché per essere sempre aggiornati su notizie riguardanti eventi, bandi, elezioni e sulle varie opportunità che offre l'UPO.

Sul sito di Dipartimento è inoltre consultabile la **[BACHECA AVVISI](https://digspes.uniupo.it/it/bacheca/avvisi)**, su cui ogni giorno sono caricate **informazioni e avvisi riguardanti strettamente il nostro Dipartimento.** Si consiglia di consultare la bacheca avvisi **ogni giorno**.

10

# CALENDARIO 2022-2023 E ORARIO LEZIONI

## <span id="page-10-1"></span><span id="page-10-0"></span>LEZIONI

Nel nostro Dipartimento, l'anno accademico è suddiviso in **DUE SEMESTRI**:

- **I SEMESTRE** = dal **19 SETTEMBRE** al **16 DICEMBRE 2022**
	- o CHIUSURE: 31 ottobre, 1° novembre, 10 novembre, 8 e 9 dicembre
- **II SEMESTRE** = dal **20 FEBBRAIO** al **26 MAGGIO 2023**
	- o CHIUSURE: 25 aprile, 1° maggio, 6-12 aprile

# <span id="page-10-2"></span>SESSIONI DI ESAMI

Le **SESSIONI DI ESAMI** per il nostro Dipartimento sono **TRE**, così ripartite nel corso dell'anno accademico:

- **SESSIONE INVERNALE** =  $3$  APPELLI  $\rightarrow$  dal 19 DICEMBRE 2022 al 19 FEBBRAIO 2023
- $\bullet$  **SESSIONE ESTIVA** = 2 APPELLI  $\rightarrow$  dal 5 GIUGNO al 14 LUGLIO 2021
- **SESSIONE AUTUNNALE** = **2 APPELLI** → primo appello: dal **17 LUGLIO** al **12 AGOSTO** 2023; secondo appello: dal **21 AGOSTO** al **15 SETTEMBRE 2023**

# <span id="page-10-3"></span>ORARIO LEZIONI

Cliccando qui:

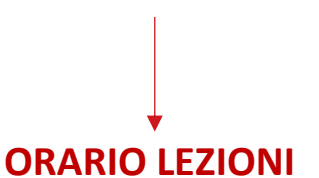

troverai l'**orario delle lezioni** per l'anno accademico 2022-2023.

Controlla questa pagina di frequente, in quanto **l'orario potrebbe subire modifiche**.

L'orario delle lezioni è anche consultabile sull'app **UPO FREQUENCY** e sul portale **UPOPLANNER.**

# TASSE, CONTRIBUTI E AGEVOLAZIONI <sup>12</sup>

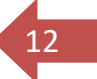

<span id="page-11-0"></span>*N.B.: quella riportata qui sotto è un'estrema sintesi del* **[MANIFESTO DEGLI STUDI E DELLA](https://www.uniupo.it/sites/default/files/2022-07/DR%20Manifesto%20degli%20studi%20e%20della%20contribuzione%2022-23.pdf)  [CONTRIBUZIONE](https://www.uniupo.it/sites/default/files/2022-07/DR%20Manifesto%20degli%20studi%20e%20della%20contribuzione%2022-23.pdf)***, documento pubblicato ogni anno, che ti invito a LEGGERE CON ESTREMA ATTENZIONE*

# <span id="page-11-1"></span>TASSE UNIVERSITARIE

Le **TASSE UNIVERSITARIE** sono suddivise in **più rate**:

### 1. *PRIMA RATA*

L'importo della prima rata è di **€156,00**. È **obbligatorio** e corrisponde alla quota della **tassa regionale per il diritto allo studio universitario** (€140) e all'importo della **marca da bollo** (€16)

La prima rata si paga al momento dell'**immatricolazione**. Gli/le immatricolati/e e gli/le iscritti/e al primo anno dei corsi di laurea magistrale potranno **accedere ai servizi di Ateneo** (posta elettronica, didattica in rete, ecc.) **solo quando l'Università avrà acquisito il pagamento della prima rata**.

Per gli **anni successivi al primo**: dal **10 OTTOBRE** al **28 OTTOBRE 2022** (pagamento obbligatorio per confermare l'iscrizione).

#### 2. *RATE SUCCESSIVE*

Il **CONTRIBUITO ANNUO ONNICOMPRENSIVO** (COA) è suddiviso in più **rate**, dalla seconda alla sesta. Può essere **proporzionato** alla propria situazione economica in base:

- 1. alla **situazione economico-patrimoniale** del nucleo familiare di appartenenza, definita dall'**attestazione ISEE** (indicatore relativo alla situazione economica);
- 2. all'**ISPE** (indicatore della situazione patrimoniale equivalente).

Per ottenere **L'ESONERO TOTALE DAL PAGAMENTO** (**NO TAX AREA**), è necessario aver richiesto l'Attestazione ISEE e rientrare in questi casi:

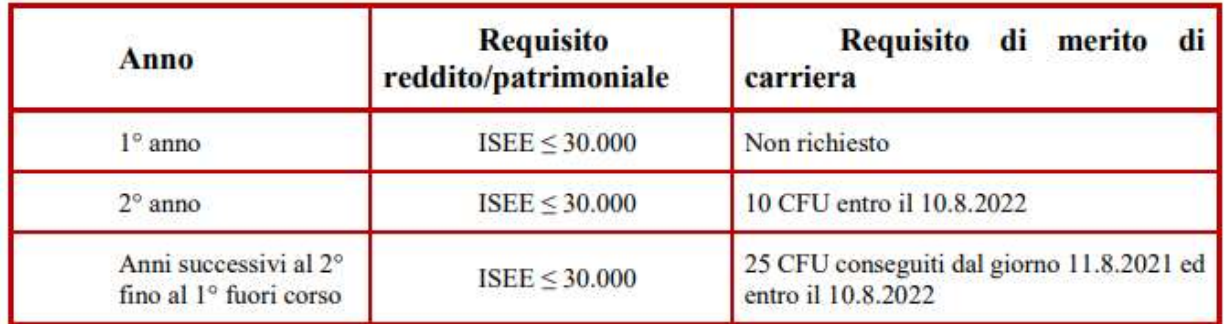

Per chi è **fuori corso/ripetente,** a partire dal secondo anno di iscrizione oltre la durata normale o convenzionale del corso, è previsto un **INCREMENTO DEL COA DI €200**.

Per determinare il **numero di anni fuori corso/ripetenti** concorrono **tutti gli anni maturati in carriera nello stesso corso di studio**, anche se frequentato presso altro ateneo o in un ordinamento diverso.

# **→ SECONDA RATA**

La seconda rata è da pagare **entro il 31 GENNAIO 2023.** È **obbligatorio** per chi risulta iscritto/a entro tale data, salvo i casi previsti di **esenzione.** Devono versare la seconda rata anche coloro che intendono **rinunciare agli studi successivamente**

L'importo della **fascia massima di contribuzione** della seconda rata, se dovuto, è così fissato:

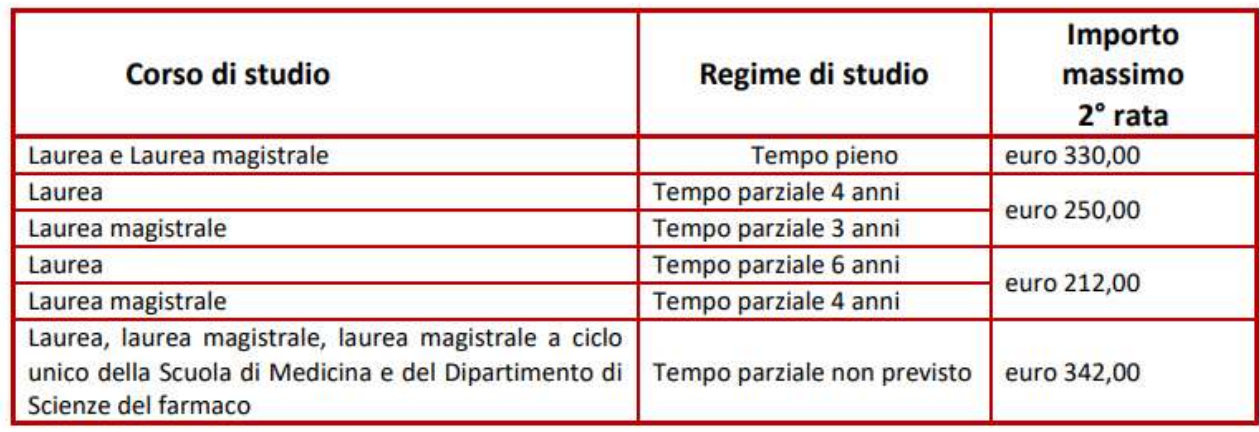

# **→ RATE SUCCESSIVE ALLA SECONDA**

Il versamento delle rate successive alla seconda deve essere effettuato da chi è iscritto/a alla data del **31 MARZO 2023** con un **COA superiore di almeno €10,00** rispetto all'importo versato come **seconda rata.**

Il **numero delle rate successive alla seconda** può variare in relazione all'importo del COA ancora da versare dopo che è stata detratta la seconda rata, secondo questa tabella:

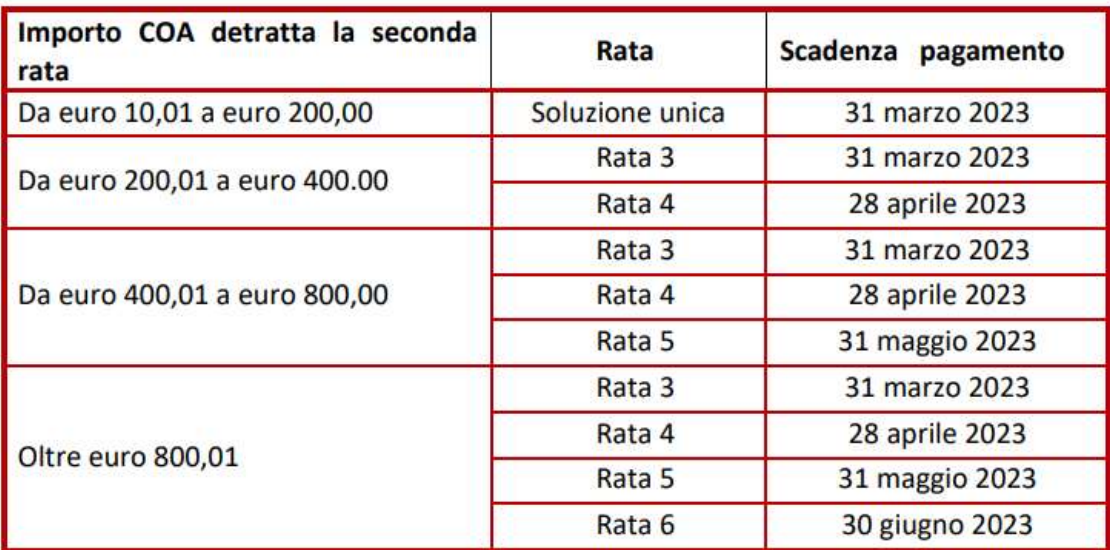

Anche coloro che presentano **richiesta di rinuncia oltre il 31 marzo 2023** sono tenuti al versamento di tutte le rate successive.

# <span id="page-13-0"></span>COME PAGARE LE TASSE

#### Accedi al **PORTALE STUDENTE.**

Nel menù, nella sezione "**Segreteria**" > "**Pagamenti**", ti comparirà l'**elenco delle tasse**.

Cliccando sul **numero di fattura** (che trovate a fianco nella prima colonna, sotto la casella "Fattura") vi apre la pagina da cui potete decidere se:

- **STAMPARE IL BOLLETTINO**, cliccando sulla casella "**stampa avviso per PagoPA**", stamparlo e presentarlo di persona presso i **punti vendita Sisal e Lottomatica** oppure presso gli **istituti bancari abilitati**, volendo anche online. **Non è possibile eseguire i pagamenti presso gli sportelli degli uffici postali**.
- Cliccare su "**paga con PagoPA**" ed effettuare il **PAGAMENTO ON-LINE** tramite bonifico o carta.

#### <span id="page-13-1"></span>ISEE

Per ottenere le agevolazioni sulle tasse, è obbligatorio richiedere l'«**ATTESTAZIONE ISEE PER PRESTAZIONI AGEVOLATE PER IL DIRITTO ALLO STUDIO UNIVERSITARIO**» (**ISEE-U**).

Per ottenere l**'ISEE** occorre rivolgersi direttamente all'**INPS** in modalità telematica o richiederla tramite i **Centri di Assistenza Fiscale** (CAF) o il proprio **commercialista**.

È bene assicurarsi che sia **privo della dicitura "omissioni/difformità"** o non sarà ritenuta valida.

Per essere inserito nella giusta **fascia di contribuzione** è importante che prima dell'iscrizione tu richieda l'attestazione ISEE per il diritto allo studio universitario (riferita al **tuo** codice fiscale, non a quello di genitori o altri familiari).

Sono ritenute valide Attestazioni ISEE che abbiano tutti i requisiti e rilasciate entro il **28 OTTOBRE 2022**. Oltre il 28 ottobre e fino al 20 dicembre 2022 è possibile presentare l'ISEE con pagamento dell'indennità di **mora**.

Chi **non presenta l'Attestazione ISEE** corredata dei requisiti indicati ed entro i termini previsti, esprime tacito consenso all'inserimento nella fascia massima di contribuzione.

**L'ISEE NON VA CONSEGNATO** a nessuno. L'acquisizione dell'attestazione avverrà **automaticamente** mediante l'interrogazione della **banca dati INPS**.

# <span id="page-14-0"></span>INDENNITÀ DI MORA

Se versi le tasse universitarie oltre i termini di scadenza incorri in una **sanzione** che si chiama **INDENNITÀ DI MORA**.

15

L'indennità di mora è così calcolata:

- **€25** entro i **primi cinque giorni** di calendario;
- **€50** dal **sesto al quindicesimo giorno**;
- **€100 oltre il quindicesimo giorno**.

Chi non è in regola con le tasse e regolarizza la propria posizione contributiva pagando in **un'unica soluzione più rate arretrate**, versa **UNA SOLA MORA** corrispondente alla **somma delle more dovute** fino a un massimo importo complessivo di **€150**.

#### **Se non sei in regola con il pagamento delle tasse universitarie, NON PUOI SOSTENERE ESAMI DI PROFITTO***.*

Se ottieni **esoneri o benefici cui non hai diritto**, per esempio presentando dichiarazioni o documenti falsi, potrai essere **sanzionato/a con una mora aggiuntiva** che consiste nel pagamento di una somma di importo pari al doppio dell'agevolazione che hai ottenuto senza averne diritto (l'importo corrisponde alla differenza tra quanto effettivamente dovuto a seguito dell'accertamento e quanto eventualmente hai già versato a titolo di contribuzione). La mora aggiuntiva **fa cumulo** con la mora per il pagamento ritardato.

# **E.Di.S.U** 16

**[E.Di.S.U.](https://www.edisu.piemonte.it/)** - Ente regionale per il Diritto allo Studio Universitario.

# <span id="page-15-1"></span><span id="page-15-0"></span>BORSA DI STUDIO

Le **BORSE DI STUDIO** sono destinate a studenti capaci, meritevoli e privi di mezzi.

Vengono attribuite **per concorso** a coloro che possiedono i **requisiti indicati nel bando** emanato annualmente. Gli importi delle borse sono diversi in relazione alla **condizione economica degli studenti**, sulla base della loro **provenienza** e dei **tempi di percorrenza** necessari a raggiungere le sedi di frequenza dei corsi con i mezzi di trasporto pubblico.

Gli studenti vincitori o idonei alla borsa di studio sono **ESONERATI DAL PAGAMENTO DELLE TASSE UNIVERSITARIE**.

Per conoscere i requisiti e le modalità puoi consultare il **[BANDO 2022-2023.](https://www.edisu.piemonte.it/sites/default/files/risorse/documentazione/Bandi_di_concorso/2022_2023/BANDO%20BORSA%20DI%20STUDIO%20A.A.%202022-23.pdf)**

Per richiedere la borsa di studio è necessario **REGISTRARSI SUL SITO E.Di.S.U.**

#### IL TERMINE PER LA PRESENTAZIONE DELLE DOMANDE È FISSATO AL **30 SETTEMBRE 2022**

**N.B.:** per presentare richiesta per la borsa di studio occorre essere in possesso dell'**attestazione ISEE in corso di validità.**

# <span id="page-15-2"></span>SERVIZIO RISTORAZIONE E SERVIZIO ALTERNATIVO ALLE MENSE

Qualunque sia la tua posizione economica, puoi avvalerti del **[SERVIZIO DI](https://www.edisu.piemonte.it/it/servizi/ristorazione)  [RISTORAZIONE](https://www.edisu.piemonte.it/it/servizi/ristorazione)** offerto dall'E.Di.S.U.

È organizzato in **mense universitarie e servizi sostitutivi di mensa** presso esercizi commerciali convenzionati.

È un servizio a **pagamento**.

Per usufruire del servizio ristorativo con **TARIFFE AGEVOLATE** è necessario possedere i **requisiti di merito ed economici** e **presentare la domanda**.

La sede universitaria di **Asti non ha un servizio mensa** ma ha un **bar convenzionato** con E.Di.S.U. che offre pasti a prezzi agevolati in base alla fascia che ti verrà assegnata.

Sono previste **5 tariffe agevolate e 1 tariffa piena**. L'assegnazione della fascia dipenderà dal tuo **ISEE**.

Se hai presentato **domanda di borsa di studio,** la domanda di agevolazione per il servizio di ristorazione è **già inclusa** in essa e quindi non devi più presentarla**.**

**N.B.** : al momento della compilazione di questa Contro-Guida non erano presenti ulteriori informazioni sul sito E.Di.S.U. Ti consiglio di controllarlo periodicamente per conoscere modalità e scadenze.

# <span id="page-16-0"></span>RIMBORSO TASSA REGIONALE

La **TASSA REGIONALE** è un contributo che gli studenti sono tenuti a pagare al momento dell'immatricolazione o iscrizione ad ogni anno accademico.

L'ammontare della tassa è di **€140** più **€16** di marca da bollo (TOT: **€156**)

Gli studenti che rientrano nei requisiti potranno richiedere il **RIMBORSO** esclusivamente **della quota della tassa regionale** per il diritto allo studio universitario (€140, esclusa marca da bollo).

Per ottenere il rimborso lo studente **deve aver provveduto al pagamento della tassa regionale** entro i termini previsti dal proprio Ateneo. Per fare richiesta di rimborso hai bisogno della **ricevuta dell'avvenuto pagamento della tassa regionale.**

Deve **inoltre rientrare in una delle seguenti CASISTICHE:**

- **Vincitore** nelle graduatorie definitive della **borsa di studio E.DI.S.U** (esclusi i primi anni come da bandi di riferimento)
- **Idoneo** anno successivo non assegnatario nelle graduatorie definitive
- **Aver effettuato un doppio pagamento** per il medesimo anno accademico in Atenei Piemontesi
- **Aver effettuato un trasferimento** presso un Ateneo fuori Regione Piemonte (ad esempio dal Piemonte alla Lombardia)
- **Aver rinunciato entro la scadenza per il pagamento della tassa di immatricolazione** prevista dai Regolamenti dei rispettivi atenei
- **Aver conseguito la laurea nella sessione straordinaria** in qualità di iscritto ad Ateneo Piemontese compreso il corso PREFIT (sono **esclusi** dal rimborso gli studenti che rientrano nelle previsioni dell'art. 5.3 del regolamento tasse Unito che prevede il rimborso della tassa per chi si laurea con 110/110 e lode nella prima sessione utile)
- **rientrare nei casi di decadenza** per corsi ante DM 509/1999
- **Congelamento carriera**
- Possedere una **percentuale di invalidità** superiore al 66%
- Aver conseguito il **riconoscimento di una disabilità** ai sensi dell'art. 3 comma 1 e/o comma 3 della legge 104/92
- **Essere figlio** di beneficiario della pensione di inabilità
- **Essere iscritto** alla Scuola di Studi Superiori e MD/PhD (fino all'a.a 2015-16)
- **Iscrizione contestuale in due Atenei Piemontesi** nello stesso anno accademico (ad esempio conservatorio e UPO)

Gli **iscritti ai primi anni** che siano **vincitori di borsa di studio E.Di.S.U** non sono tenuti a fare domanda, in quanto la Tassa Regionale sarà **RIMBORSATA AUTOMATICAMENTE** (per le tempistiche, consultare il Bando della Borsa di Studio)

17

Per chi è **iscritto agli anni successivi** e rientra nelle **casistiche** sopra citate, dovrà fare domanda ad E.Di.S.U collegandosi qui → **E.Di.S.U – [RIMBORSO TASSA REGIONALE.](https://www.edisu.piemonte.it/it/servizi/borse-di-studio-e-altri-contributi/tassa-regionale-il-diritto-allo-studio-universitario)**

**N.B.** : al momento della compilazione di questa Contro-Guida non erano presenti ulteriori informazioni sul sito E.Di.S.U. Ti consiglio di controllarlo periodicamente per conoscere modalità e scadenze

# **ESAMI E TIROCINI**

# <span id="page-18-1"></span><span id="page-18-0"></span>IDONEITÀ DI ITALIANO

Il Corso di Laurea in Servizio Sociale è ad **accesso libero.**

Tuttavia, **tutti gli studenti che si iscrivono devono sostenere un TEST DI IDONEITÀ DI ITALIANO**, volto ad accertare la **comprensione dei testi** e le capacità di espressione **corretta in lingua italiana**.

**IL TEST È OBBLIGATORIO**, MA **NON È VINCOLANTE** rispetto all'accesso al Corso di Laurea. Nel caso in cui **il test NON venga superato**, infatti, potrai iscriverti ugualmente, ma ti sarà attribuito un **OFA – OBBLIGO FORMATIVO AGGIUNTIVO,** da colmare **ENTRO IL PRIMO ANNO**, seguendo obbligatoriamente un **corso di recupero**, al termine del quale dovrai **ripetere nuovamente il test.**

Il test si svolgerà nella sede di **ASTI**, in **DUE DATE**: venerdì **14 OTTOBRE 2022** (h. 13:30) e venerdì **21 OTTOBRE 2022** (h. 13:30). Per chi non dovesse superare il test, il **corso** inizierà venerdì **28 OTTOBRE 2022** (h. 13:30)

**Non è necessaria alcuna prenotazione**, ti basterà recarti in università con un documento di riconoscimento.

**ATTENZIONE!** IL MANCATO SVOLGIMENTO DEL TEST E/O MANCATO ASSOLVIMENTO DEGLI OFA **IMPEDIRÀ IL SOSTENTAMENTO DEGLI ESAMI DI II ANNO**

# <span id="page-18-2"></span>ESAMI, VOTI E CREDITI

Ad ogni esame è associato:

- un certo numero di **CREDITI**: i **CFU** CREDITI FORMATIVI UNIVERSITARI che dipende dalle **ore di lezione** e dalle **ore di studio individuale** necessarie per apprendere al meglio la materia studiata
- una certa **VOTAZIONE**: da 0 a 30 e lode (sufficienza: 18) che dipende dalla **preparazione dello studente**

VOTI E CREDITI ANDRANNO A COSTITUIRE **LA MEDIA PONDERATA,** CHE COSTITUIRÀ LA BASE DEL VOTO DI LAUREA

IL NUMERO DI **CREDITI TOTALI** DA CONSEGUIRE È **180 CFU**

$$
media.p = \frac{(voto \times cfu) + (voto \times cfu) + (...)}{(cfu + cfu + ...)}
$$

# <span id="page-19-0"></span>PROPEDEUTICITÀ

 $\overline{20}$ 

Quando un insegnamento è **PROPEDEUTICO**ad un altro insegnamento, **l'esame del primo va sostenuto con successo prima di sostenere quello del secondo insegnamento.**

Queste sono le propedeuticità per l'a.a. 2022-2023:

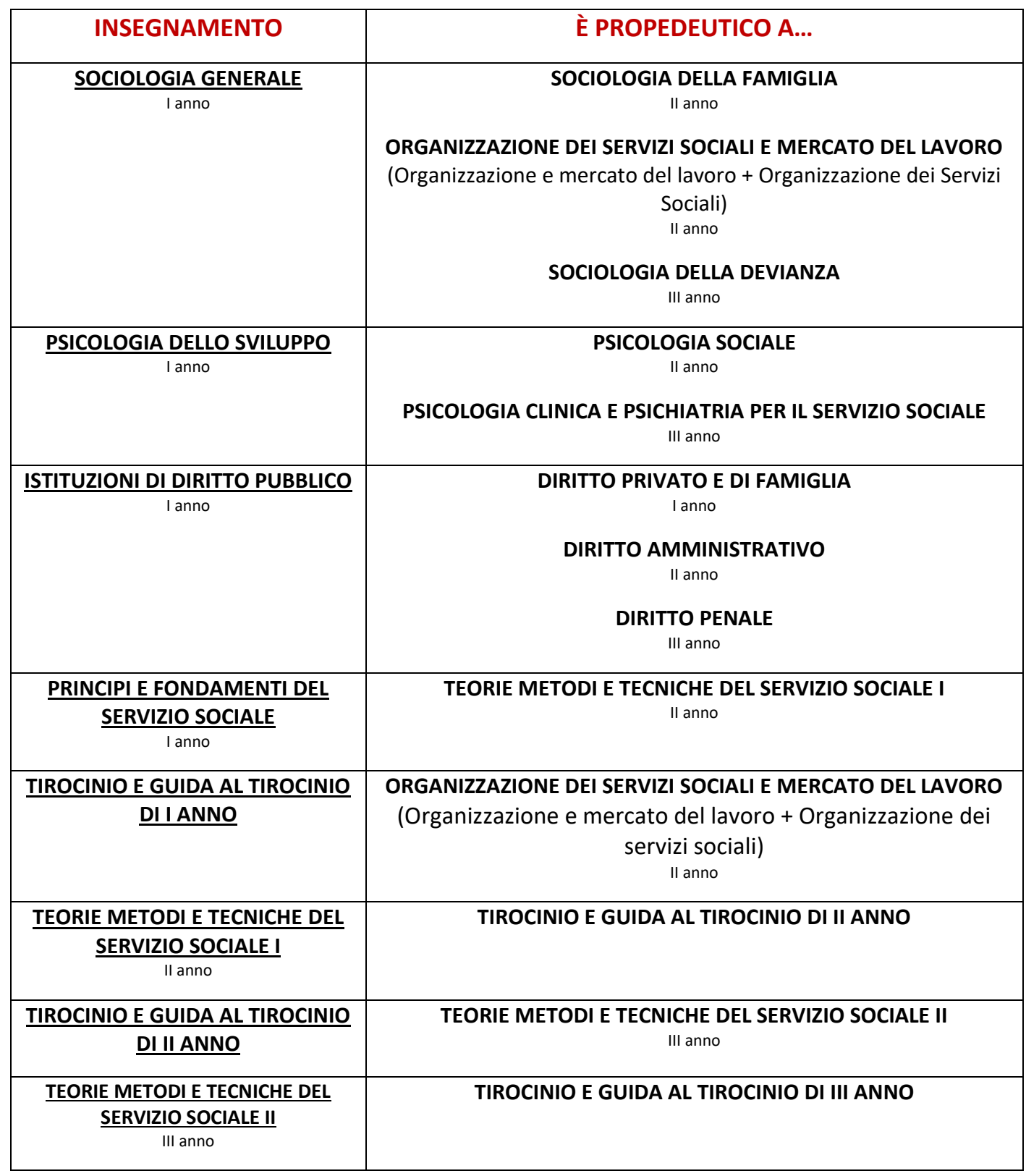

# <span id="page-20-0"></span>COME ISCRIVERSI AGLI ESAMI

#### Per **ISCRIVERTI AGLI ESAMI** puoi utilizzare sia l'**APP UniUPO** che il **PORTALE STUDENTE:**

- **APP UniUPO**: dopo aver avviato l'app, ti basterà toccare sul menù a sinistra e poi su "**AGENDA**"; durante la sessione potrai visualizzare gli appelli a cui prenotarsi, nonché quelli a cui ti sei già prenotato. Per prenotare l'esame è sufficiente selezionale la data in cui desideri svolgerlo e poi toccare "Iscriviti"
- **PORTALE STUDENTE**: dopo aver fatto il log in con le credenziali di ateneo, clicca sul menù a tendina in alto a destra, poi su "**ESAMI**". Ti si aprirà una tendina da cui potrai accedere alla "**Prenotazione Esami Finali**", alla "**Prenotazione Esami Parziali**" (vedi dopo) e alla "**Bacheca Prenotazioni**" (dove puoi visualizzare lo storico delle tue prenotazioni gli esami)

# <span id="page-20-1"></span>QUESTIONARIO DI VALUTAZIONE DELLA DIDATTICA

Alla fine di ogni corso, allo studente viene chiesto di compilare un **QUESTIONARIO DI VALUTAZIONE DELLA DIDATTICA**.

Il questionario permette agli studenti di esprimere il **gradimento sugli insegnamenti** e la loro **organizzazione**, sulle **strutture** e sulle **prove di esame**, e di segnalarne le eventuali **criticità**.

Il questionario è diviso in **7 sezioni**:

- 1. Domande generali tra cui la percentuale dell'insegnamento frequentata
- 2. Insegnamento
- 3. Locali e attrezzature
- 4. Docenza
- 5. Interesse per l'insegnamento
- 6. Organizzazione del corso di studio
- 7. Suggerimenti

Il Questionario dovrà essere **OBBLIGATORIAMENTE** compilato **prima di iscriversi la prima volta ad un appello**, per ogni corso frequentato. La compilazione del questionario è **vincolante** alla possibilità di iscriversi all'appello.

Il questionario può essere compilato sia sull'**app UniUPO** (menù laterale Sx, sezione "Questionari") oppure dal **Portale Studente** (menù laterale Dx, sezione "Questionari" > "Questionari valutazione attività didattiche")

**ATTENZIONE!** Il Questionario è uno **strumento fondamentale di valutazione e partecipazione**. Permette a noi studenti di esprimere un'opinione sui corsi, di segnalare i punti di forza e di debolezza, per permettere all'università di migliorarsi in rapporto alle nostre esigenze di studenti. È importante quindi **rispondere in maniera veritiera ed accurata** alle domande che vengono poste nel questionario!

Non abbiate paura: il questionario è **totalmente anonimo** e lo deve essere **obbligatoriamente**!

# <span id="page-21-0"></span>ACCETTARE/RIFIUTARE UN VOTO

Per **ACCETTARE O RIFIUTARE UN VOTO** puoi utilizzare sia l'**APP UniUPO** che il **PORTALE STUDENTE:**

22

- **APP UniUPO**: dopo aver avviato l'app, ti basterà toccare sul menù a sinistra e poi su "**BACHECA ESITI**"; selezionando poi il voto, potrai sia **accettarlo** che **rifiutarlo**
- **PORTALE STUDENTE**: dopo aver fatto il log in con le credenziali di ateneo, clicca sul menù a tendina in alto a destra, poi su "Esami". Ti si aprirà una tendina da cui potrai accedere alla "**BACHECA ESITI**", da cui potrai **accettare** o **rifiutare** il voto.

Avrai **3 GIORNI DI TEMPO** per accettare o rifiutare il voto. Se **non compirai nessuna di queste azioni**, il voto sarà considerato come **ACCETTATO per silenzio assenso**.

Quando il voto sarà presente in Bacheca esiti, verrai **avvertito tramite una mail** sulla casella di posta istituzionale.

Dopo aver accettato il voto e passati i 3 giorni, questo comparirà sul tuo "**LIBRETTO**".

Il "**LIBRETTO**" è accessibile sia dall'**app UniUPO** che dal **Portale Studente**:

- **APP UniUPO**: dopo aver avviato l'app, ti basterà toccare sul menù a sinistra e poi su "**LIBRETTO**"; qui troverai gli esami **superati**, quelli **pianificati** (ovvero quelli che devi ancora dare, secondo il tuo piano di studi, e poi, cliccando sul grafico in alto a destra, puoi visionare la tua **media**, la **base di partenza del voto di laurea** nonché le **statistiche**.
- **PORTALE STUDENTE**: dopo aver fatto il log in con le credenziali di ateneo, clicca sul menù a tendina in alto a destra, poi su "**Carriera**". Ti si aprirà una tendina da cui potrai accedere al tuo "**LIBRETTO**". Per vedere i voti, ti basterà poi cliccare su ogni singolo insegnamento.

# <span id="page-21-1"></span>ESAMI INTEGRATI

Nel corso della tua carriera universitaria ti troverai a dover sostenere degli **ESAMI INTEGRATI**, ovvero **esami composti da due moduli diversi** (due materie).

Es.: I anno  $\rightarrow$  FONDAMENTI DI POLITICA SOCIALE (TOTALE) = FONDAMENTI DI POLITICA SOCIALE (parziale) + LEGISLAZIONE SOCIALE

Gli esami integrati danno luogo a un'**UNICA VALUTAZIONE FINALE**, calcolata in base alla **media dei voti conseguiti per ciascun esame modulare.**

## *COME ISCRIVERSI AGLI ESAMI INTEGRATI?*

Bisogna prestare **ESTREMA ATTENZIONE AL MOMENTO DELL'ISCRIZIONE AGLI ESAMI INTEGRATI**:

- **PRIMA** bisogna iscriversi agli **ESAMI PARZIALI** (per intenderci, ai moduli delle singole materie);
- **SOLO DOPO AVER SUPERATO ENTRAMBI GLI ESAMI** ci si può iscrivere all'**ESAME TOTALE** per poter registrate la media ponderata dei due voti.

**P.S.:** sull'**app UNIUPO** esami totali e parziali ti verranno presentati **INSIEME**, mentre sul **Portale Studente** avrai la possibilità di vedere in **DUE PAGINE SEPARATE** gli esami parziali e quelli totali.

23

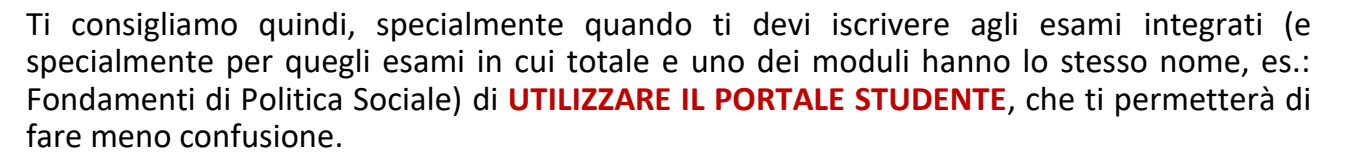

**Se ti iscrivi al totale al posto del parziale**, il/la docente non potrà visionarti in elenco (e se per caso durante un determinato appello tu sei l'unica persona iscritta, il/la docente non potrà vederlo e quindi c'è il rischio che non si presenti all'esame).

Se comunque questo accade e te ne accorgi quando il/la docente sta facendo l'appello, ti basterà **farglielo presente** e lui/lei ti aggiungerà in elenco.

## <span id="page-22-0"></span>PIANO DI STUDIO

Ogni anno sarai tenuto a compilare il **PIANO DI STUDIO**.

Tutti gli studenti/studentesse iscritti/e al primo anno e ad anni successivi (in corso) sono tenuti/e a compilare online il piano di studi, **entro i TERMINI PREVISTI dalle finestre di compilazione dedicate**, che sono le seguenti:

- dal **7/11/22** al **25/11/22**
- dal **12/12/22** al **23/12/22**
- dal **24/04/23** al **12/05/23**

Per compilare il piano di studio dovrai accedere al **PORTALE STUDENTE;** dopo aver fatto il **log-in**, clicca sul menù in alto a destra. Nella tendina che si apre, seleziona "**PIANO DI STUDIO**" e poi "**PIANO CARRIERA**".

Per poter presentare il piano di studio dovrai esse **iscritto al corrente anno accademico.**

Se sei una **MATRICOLA,** devi aver **completato le procedure di immatricolazione.**

Qui troverai le **INFORMAZIONI UTILI**: **[PIANI DI STUDIO](https://digspes.uniupo.it/it/didattica/modulistica-pratiche/segreteria-studenti/3-piani-studio-propedeuticita) – SITO DIGSPES**

Qui invece puoi trovare le **ISTRUZIONI SU COME COMPILARE IL PIANO:**

# **[ISTRUZIONI](https://digspes.uniupo.it/it/media/4063/download?inline) PIANO DI STUDIO**

COMPILA IL PIANO DI STUDI CON **ESTREMA ATTENZIONE. SEGUI ALLA LETTERA QUESTA GUIDA**

Se compili il piano di studi **OLTRE IL TERMINE**, sarà ammessa la presentazione tardiva del piano di studi previo pagamento dell'**INDENNITÀ DI MORA**. Se manca il pino di studi, **NON POTRAI SOSTENERE GLI ESAMI DI PROFITTO**.Il piano di studi sarà **definitivamente presentato solo** dopo aver cliccato sul tasto **CONFERMA PIANO** al termine della procedura di compilazione.

# <span id="page-23-0"></span>TIROCINI

Il nostro corso di laurea offre la possibilità di immergersi completamente nel mondo dei servizi, tramite i **[TIROCINI](https://digspes.uniupo.it/it/didattica/corsi/servizio-sociale/stage-tirocini-servizio-sociale)**.

 $24$ 

## **LA FREQUENZA DEI TIROCINI È OBBLIGATORIA.**

Per sapere **quali esami ti servono per accedere ai tirocini**, ti consiglio di guardare la voce di questa guida dedicata alle **PROPEDEUTICITÀ.**

La **DURATA COMPLESSIVA** dei tirocini è di **450h**, così suddivise:

#### **I ANNO** → TIROCINIO DA **25h** IN **SEDE UNIVERSITARIA**

#### **II ANNO** → TIROCINIO DA **125h** NEI **SERVIZI** DEL TERRITORIO

**III ANNO** → TIROCINIO DA **300h** NEI **SERVIZI** DEL TERRITORIO

Durante il tirocinio sarai affiancato dai **TUTOR-SUPERVISORI**, AS che lavorano nei servizi e dalle **TUTOR** interne all'università.

Attualmente, sono Tutor di tirocinio:

**I ANNO** → **Miranda Prosio** e **Giordana Gai**

**II ANNO** → **Cristina Gai**

**III ANNO** → **Antonella De Luca**

**PER GLI STUDENTI DI II E III ANNO**: ulteriori informazioni saranno date agli studenti direttamente dalle Tutor, che ti contatteranno dopo aver superato gli esami propedeutici.

**[MODULISTICA TIROCINI](https://digspes.uniupo.it/it/didattica/modulistica-pratiche/stage-tirocini)**: alla voce "**TIROCINANTI CLASS"** troverai i frontespizi da utilizzare per le varie relazioni, i moduli di iscrizione ecc…

**N.B.** PER GLI STUDENTI ISCRITTI AD **ANNI SUCCESSIVI AL PRIMO** → l'ingresso nei servizi è subordinato alla frequenza e al superamento di un **CORSO ONLINE SU SICUREZZA E SALUTE SUI LUOGHI DI LAVORO**.

Il Corso ha una durata di **16h** (**4h** di formazione generale + **12h** di formazione specifica).

Il Corso è disponibile su **DIR**:

**[2022/2023: FORMAZIONE GENERALE E SPECIFICA IN TEMA DI SICUREZZA](https://www.dir.uniupo.it/course/view.php?id=14748) – [RISCHIO ALTO IN AREA SANITARIA \(16 ore\)](https://www.dir.uniupo.it/course/view.php?id=14748)**

#### **IL CORSO SARÀ ATTIVO DAL 1° SETTEMBRE 2022 AL 30 SETTEMBRE 2023.**

**SENZA ATTESTATO DEL CORSO SICUREZZA NON SI POTRÀ ACCEDERE AI SERVIZI. Ulteriori informazioni** sulla pagina del sito **DIGSPES** dedicata i **tirocini.**

# ALTRI SERVIZI AGLI STUDENTI <sup>25</sup>

# <span id="page-24-1"></span><span id="page-24-0"></span>PACCHETTO OFFICE

Tutti gli studenti dell'Università del Piemonte Orientale potranno accedere gratuitamente alle app della suite "**OFFICE 365**" per una durata di **3 anni**.

Sono a disposizione fino a **5 installazioni** della suite su PC, smartphone e tablet.

Per **informazioni**: **UPO – [OFFICE 365](https://www.uniupo.it/it/servizi/servizi-informatici-e-online/office-365)**

# <span id="page-24-2"></span>ROSETTA STONE

La Piattaforma **[ROSETTA STONE](https://www.uniupo.it/it/servizi/servizi-informatici-e-online/rosetta-stone) CATALYST** è lo strumento che può aiutarti a migliorare la **padronanza delle lingue straniere** grazie alla formazione combinata online - offline.

La Piattaforma è a disposizione di **tutti gli studenti UPO** con **accesso gratuito** per gli **studenti in corso regolarmente iscritti**.

Lo **studente ripetente o fuori corso** può usufruire del servizio dietro versamento di un **costo di registrazione** di **€10**.

# <span id="page-24-3"></span>SERVIZIO DI COUNSELING

Il **[COUNSELING](https://www.uniupo.it/it/orientamento/supporto-allo-studio/counseling)** è una forma di relazione d'aiuto che ha l'obiettivo di proporre allo studente **strumenti e metodi per far fronte alle situazioni di crisi**.

*In quali situazioni può essere utile rivolgersi al Servizio di Counseling? → Problematiche* nell'**affrontare il contesto universitario** (metodo di studio, piano di studi, preparazione esami, relazioni con i docenti e i compagni di corso)

- disturbi d'ansia e dell'umore
- stress psicosomatico;
- disturbi alimentari;
- abuso di sostanze;
- disagio psichico comunque espresso.

Il Servizio di Counseling è diretto dalla **professoressa Patrizia Zeppegno** e coordinato dalla **dottoressa Daniela Ponzetti** e si avvale della collaborazione di **medici specialisti** in psichiatria con formazione psicoterapeutica e dei **medici in formazione specialistica** della Scuola di Specializzazione in Psichiatria (UPO).

Se desideri essere ricevuto dai counselor, devi prendere **APPUNTAMENTO** scrivendo a:

#### **[counseling@uniupo.it](mailto:counseling@uniupo.it)**

In base alle circostanze ed alle necessità, vengono offerti colloqui tramite **Skype** o **altre piattaforme**.

# <span id="page-25-0"></span>INCONTRI INFORMATIVI E DI ORIENTAMENTO AL CORSO DI LAUREA

La Tutor, **AS Miranda Prosio**, sarà presente nella sede di Asti per **INCONTRI INFORMATIVI E DI ORIENTAMENTO**.

26

Per prenotare un appuntamento è necessario telefonare alla **SEGRETERIA DIDATTICA DI ASTI** al numero:

#### **0141-354013**

oppure contattare la Tutor via **mail** all'indirizzo:

**[prosio.miranda@libero.it](mailto:prosio.miranda@libero.it)**

# <span id="page-25-1"></span>**BIBLIOTECA** *CLASS – BIBLIOTECA PRESSO LA SEDE DI ASTI*

Gli studenti di Servizio Sociale possono usufruire di un **SERVIZIO DI CONSULTAZIONE E DI PRESTITO** testi presso la **sede di Asti**.

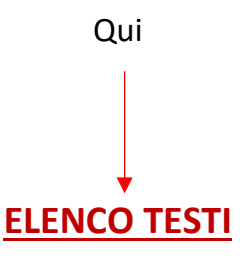

potrai verificare la **disponibilità** del testo e in seguito **prendere in prestito libre e riviste**, rivolgendoti alla **SEGRETERIA DIDATTICA** negli orari di apertura.

L'elenco dei testi disponibili è anche affisso nella **BACHECA** di Servizio Sociale (di fianco alla Segreteria Didattica).

#### *BIBLIOTECA DI DIPARTIMENTO*

La Biblioteca si trova al piano terra di **PALAZZO BORSALINO** in **Alessandria**.

Fai riferimento a questa biblioteca per tutti i **servizi bibliotecari**, **prestito locale**, **prestito interbibliotecario**, **fornitura articoli**, **cataloghi on-line** (Librinlinea, Catalogo Unico delle biblioteche dell'Università di Torino, SBN Nazionale, Catalogo Internazionale Karlsruher Virtueller Katalog, ACNP, IRIS), e per le **risorse digitali** (consultazione di riviste e banche dati on- line).

Per ulteriori informazioni: **SITO DIGSPES – [BIBLIOTECA DIPARTIMENTO](https://digspes.uniupo.it/it/biblioteca)**

#### *BIBLIOTECA DIGITALE*

27

Lo **SBA** – **SERVIZIO BIBLIOTECARIO DI ATENEO** ti mette a disposizione un servizio di **[BIBLIOTECA DIGITALE](https://sba.uniupo.it/biblioteca-digitale)** costituita dall'insieme dei **cataloghi, repertori, banche dati, periodici e libri in formato elettronico** che vengono selezionati, acquistati, organizzati e resi fruibili agli utenti.

#### **COME ACCEDERE** →

- **Se sei uno studente o un docente dell'UPO,** o comunque un utente istituzionale, puoi avere accesso a tutte le risorse e i servizi della Biblioteca digitale, da tutti i computer in rete di Ateneo.
- **Se sei un utente esterno** devi chiedere le credenziali per l'autenticazione presso una delle Biblioteche dello SBA.

I contenuti gratuiti o ad accesso aperto sono accessibili a tutti gli utenti da qualsiasi postazione collegata ad Internet.

È possibile accedere alle risorse elettroniche anche **DA REMOTO**, se si è **fuori dalla rete** di Ateneo → **[MODALITÀ DI ACCESSO](https://sba.uniupo.it/biblioteca-digitale/modalit%C3%A0-di-accesso-alla-biblioteca-digitale)**

#### <span id="page-26-0"></span>ERASMUS

**ERASMUS** è l'acronimo di **European Region Action Scheme for the Mobility of University Students** e dà la possibilità a uno studente universitario europeo di effettuare in una **università straniera** un **periodo di studio legalmente riconosciuto** dalla propria università.

Per **informazioni → [TUTTO ERASMUS.](https://www.uniupo.it/it/internazionale/studenti/vuoi-andare-allestero/tutto-erasmus)** 

Se sei interessato a vivere questa esperienza e vuoi **presentare domanda** qui troverai il indicazioni utili → **ERASMUS – [BANDO E DOMANDA.](https://www.uniupo.it/it/internazionale/studenti/vuoi-andare-allestero/tutto-erasmus/bando-erasmus-ai-fini-di-studio)**

Per le informazioni di **ordine tecnico** riguardo all'**ERASMUS**, **FREE MOVER**, **LAUREA BINAZIONALE**: **[cinzia.chiarella@uniupo.it.](mailto:cinzia.chiarella@uniupo.it)**

# E DOPO I TRE ANNI?

# <span id="page-27-1"></span><span id="page-27-0"></span>VUOI INIZIARE A LAVORARE?

Si diventa Assistenti Sociali dopo aver sostenuto l'**ESAME DI STATO.**

Dopo la laurea triennale e l'Esame di Stato potrai iscriverti all'**ALBO sezione B** dell'Ordine professionale degli Assistenti Sociali.

Qui le informazioni utili → **[ESAMI DI STATO PER ASSISTENTI SOCIALI E ASSISTENTI](https://digspes.uniupo.it/it/didattica/corsi/servizio-sociale/esami-stato-assistenti-sociali-assistenti-sociali-specialisti)  [SOCIALI SPECIALISTI](https://digspes.uniupo.it/it/didattica/corsi/servizio-sociale/esami-stato-assistenti-sociali-assistenti-sociali-specialisti)**

# <span id="page-27-2"></span>VUOI PROSEGUIRE NEGLI STUDI?

Se invece intendi continuare negli studi il naturale proseguimento, dopo la laurea triennale di Servizio Sociale, è l'iscrizione a una delle **LAUREE MAGISTRALI** della classe **LM-87**.

Purtroppo, la Laurea Magistrale in **Società e Sviluppo Locale**, afferente al DiGSPES dell'Università del Piemonte Orientale, **NON ACCETTA PIÙ NUOVE IMMATRICOLAZIONI** ed è destinata ad essere chiusa, ma **altri atenei** in Italia offrono la possibilità di immatricolarsi.

La Laurea Magistrale LM-87 ti permette di accedere all'**ESAME DI STATO** per Assistenti Sociali Specialisti (**Sezione A** dell'Albo)

# **ORGANI E RAPPRESENTANZE STUDENTESCHE**

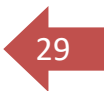

# <span id="page-28-1"></span><span id="page-28-0"></span>CONSIGLIO DI CORSO DI STUDI

#### **RAPPRESENTANTE DEGLI STUDENTI IN CCdS**

#### **ELEONORA MOISO**

#### *Contatti*: **[20038404@studenti.uniupo.it](mailto:20038404@studenti.uniupo.it)** - **327 3340848**

Il **CONSIGLIO DI CORSO DI STUDI** è un organo interno al Corso di Laurea, composto dal **Presidente del Corso di Laurea**, dal **Rappresentante degli Studenti** e dai **docenti** del corso. Il CCdS si occupa principalmente di problematiche rivolte alla **didattica**: piani di studi, distribuzione dei CFU per le varie attività formative, programmi delle materie, date di esami e sessioni ecc…

Durante il CCdS possono anche essere trattate problematiche che riguardano il Corso di Laurea ma che sono di **competenza di Dipartimento**, dal momento che il verbale della riunione viene comunque depositato in DiGSPES (es.: problematiche di segreteria, problematiche con gli appelli ecc…).

# <span id="page-28-2"></span>COMMISSIONE PARITETICA DOCENTI-STUDENTI

#### **RAPPRESENTANTE DEGLI STUDENTI IN CPDS**

#### **YAMILA RICHARDSON**

#### *Contatti*: **[20040359@studenti.uniupo.it](mailto:20040359@studenti.uniupo.it)** - **389 8892295**

La **COMMISSIONE PARITETICA DOCENTI-STUDENTI**, è un organo di dipartimento, che è composto da un **Rappresentante degli Studenti** e da un **docente** per ogni corso di studi del dipartimento.

La CPDS è un **organo di qualità**: si occupa di **monitorare l'offerta formativa**, monitorare la **qualità della didattica** e **dell'attività di servizio agli studenti** da parte dei docenti (in sintesi, valuta e commenta i risultati dei questionari di gradimento sulla didattica). La CPDS può anche esprimere **pareri sull'istituzione, attivazione e sospensione di Corsi di studio**.

# <span id="page-28-3"></span>CUASS – COLLETTIVO UNIVERSITARIO ASTI SERVIZIO SOCIALE

Il **CUASS** è un gruppo di student\* universitar\* del corso di Servizio Sociale di Asti. Grazie alla formazione universitaria, gli studenti si impegnano a non essere spettatori passivi, ma attori che **lottano per cambiare le regole del gioco**, insieme. Il CUASS collabora in maniera stretta con le **rappresentanze studentesche** per dare voce a tutte le istanze e problematiche del Corso di Laurea.

Se vuoi scoprire o partecipare in prima persona alle attività del CUASS visita le nostre pagine **Facebook** e **Instagram**, scrivi a **[cuass.uni@gmail.com](mailto:cuass.uni@gmail.com)** oppure chiedi informazioni alla **Rappresentante degli studenti**.

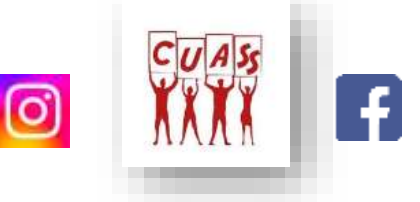

# **CONTATTI E MODULISTICA**

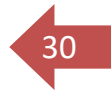

# <span id="page-29-1"></span><span id="page-29-0"></span>UPOBOOK

è il portale che ti permette di trovare i **CONTATTI** di tutto il [personale, gli uffici e le](https://upobook.uniupo.it/) strutture dell'**Università del Piemonte Orientale**.

Quando hai bisogno di cercare l'**indirizzo mail di un docente**, o vuoi conoscere gli **orari di un particolare ufficio della segreteria**, ti basterà scrivere quello che cerchi nella **barra di ricerca** di UPOBook e ti compariranno i risultati collegati alla tua ricerca.

# <span id="page-29-2"></span>CONTATTI DOCENTI

Tutti i docenti, così come gli alunni, hanno un **indirizzo di posta istituzionale**.

#### **TUTTI GLI INDIRIZZI DEI DOCENTI SONO COMPOSTI IN QUESTO MODO**:

#### **[nome.cognome@uniupo.it](mailto:nome.cognome@uniupo.it)**

per conoscere la mail del docente, quindi, ti basterà conoscere il suo nome e il suo cognome.

È a discrezione del/della docente comunicare **eventuali altri indirizzi mail personali e/o numeri di cellulare**.

**MI RACCOMANDO!** Salvo diversa comunicazione da parte del/della docente gli altri contatti al di fuori di quello istituzionale sono **PERSONALI** e **da utilizzare solo in caso di estrema necessità**.

**P.S.**: effettuando la **sincronizzazione su DISPOSITIVO MOBILE della casella di posta istituzionale**, automaticamente la vostra rubrica sarà collegata a quella dell'UPO. Per conoscere il contato di un docente e/o di uno studente vi basterà quindi scrivere il nome nella barra di ricerca. La stessa cosa funziona sia su mobile che PC sulla casella di **posta istituzionale,** inserendo il nome nella casella "**destinatario"**

# <span id="page-29-3"></span>UFFICI E CONTATTI UTILI

#### ➔ *SEGRETERIA DIDATTICA CLASS*

**POLO UNIVERSITARIO UNIASTISS "RITA LEVI MONTALCINI"**

**Piazzale Fabrizio De Andrè** (AT)

**Orari di apertura al pubblico**: dal lunedì al venerdì dalle **7:30** alle **14:00**

Telefono: **0141 354013**

Mail: **[servizio.sociale@uni-astiss.it](mailto:servizio.sociale@uni-astiss.it) [servizio.sociale1@uni-astiss.it](mailto:servizio.sociale1@uni-astiss.it)**

#### <sup>31</sup> ➔ *SEGRETERIA STUDENTI DIGSPES*

#### **PALAZZO BORSALINO**

**Corso T. Borsalino, 42** (AL)

Telefono: **0131 283907** (dal lunedì al venerdì, ore **10:00** – **12:30**)

# **L'UFFICIO È CHIUSO AL PUBBLICO.**

# **LA MAIL DELLA SEGRETERIA STUDENTI NON È PIÙ ATTIVA**

# **[COME CONTATTARE LA SEGRETERIA STUDENTI](https://digspes.uniupo.it/it/didattica/modulistica-pratiche/segreteria-studenti)**

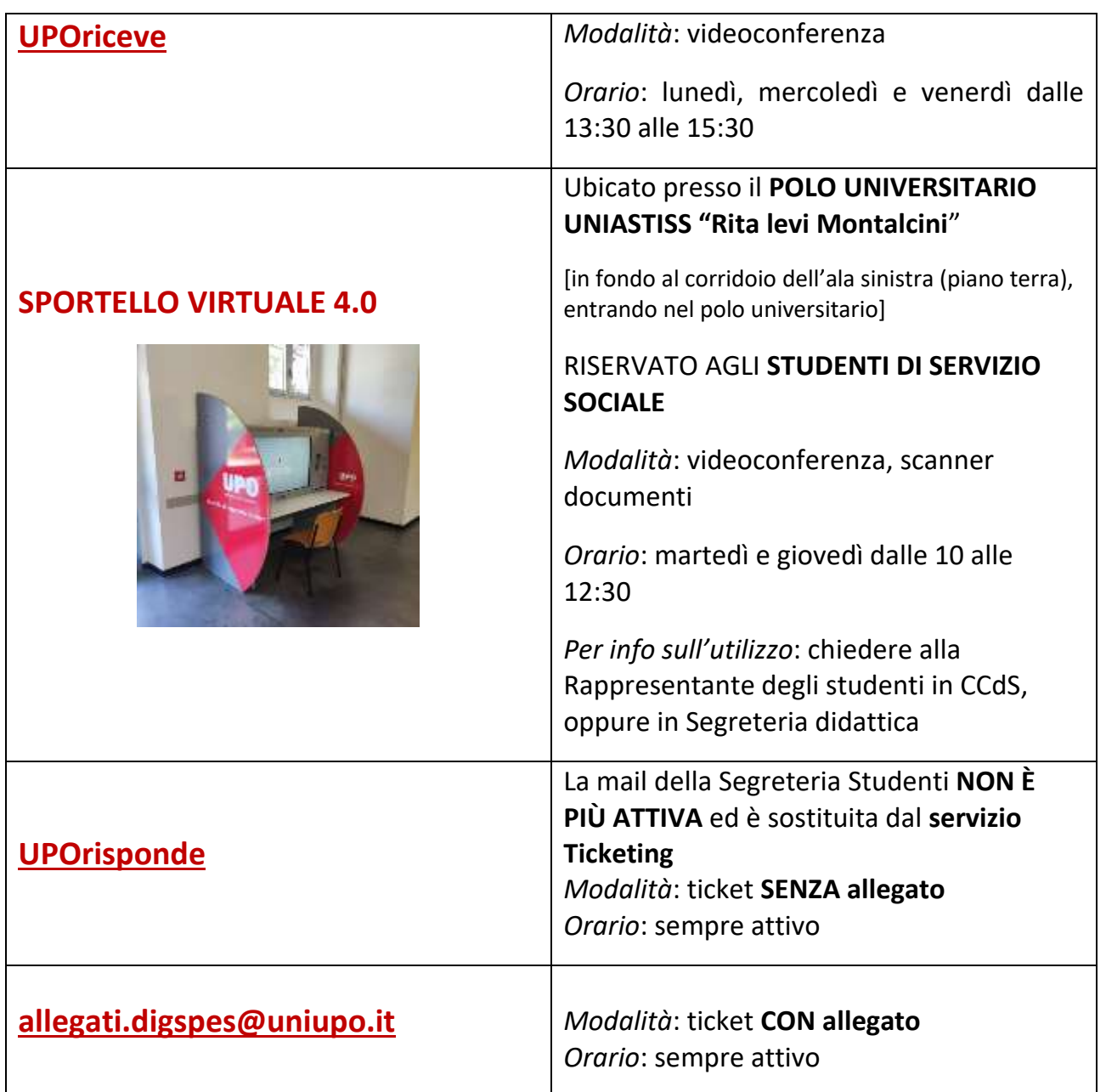

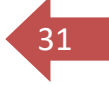

**N.B.:** Se la tua richiesta riguarda uno dei **seguenti argomenti**, ecco gli indirizzi di posta elettronica degli uffici competenti:

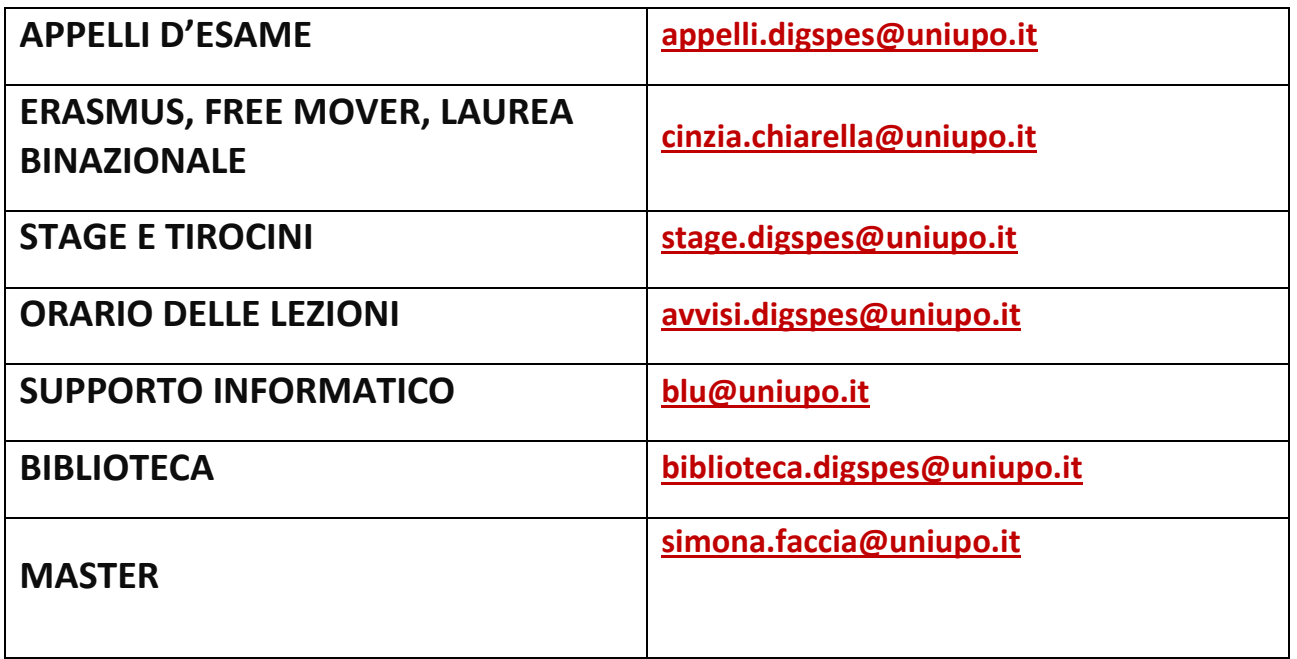

#### *ALTRI CONTATTI UTILI*

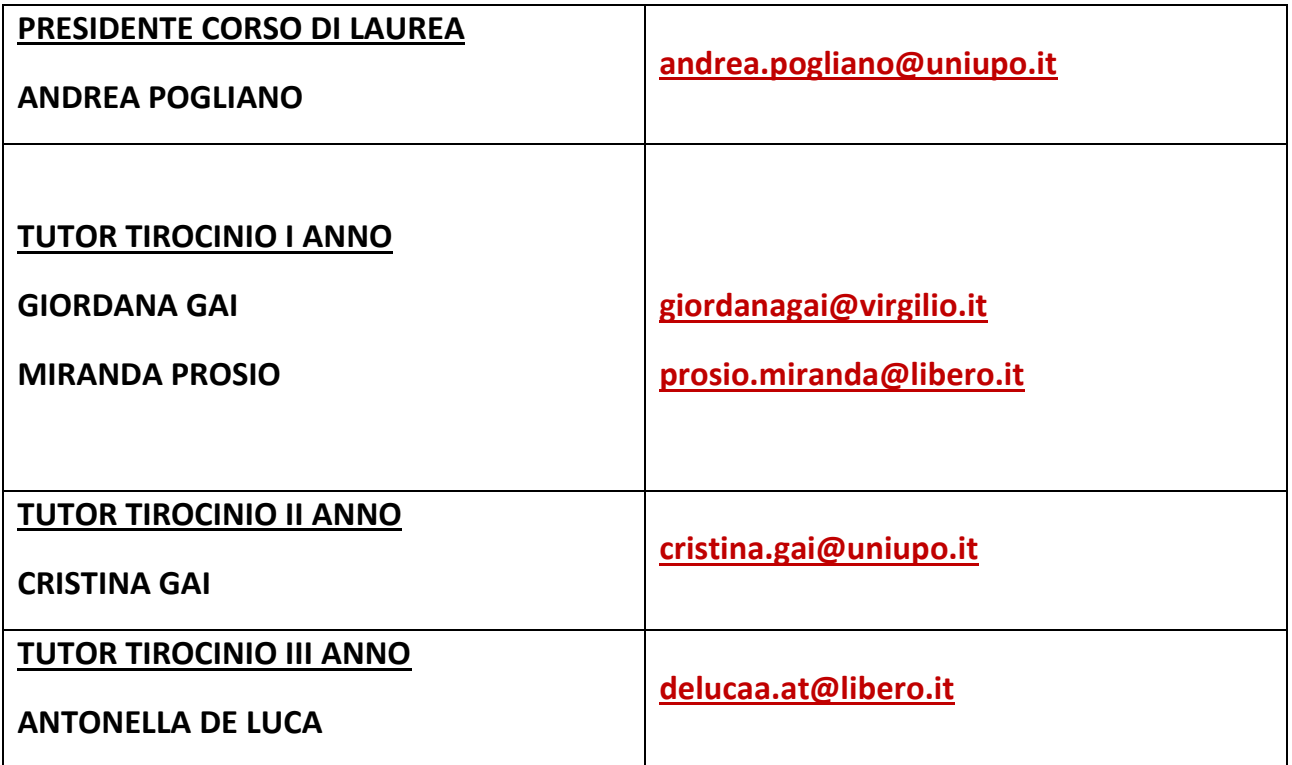

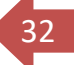

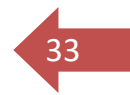

<span id="page-32-0"></span>Tutta la **MODULISTICA** relativa a tirocini, lauree ecc.. è disponibile qui:

# **DIGSPES – [MODULISTICA E PRATICHE](https://digspes.uniupo.it/it/didattica/modulistica-pratiche)**

## **[SEGRETERIA STUDENTI](https://digspes.uniupo.it/it/didattica/modulistica-pratiche/segreteria-studenti)**

- IMMATRICOLAZIONE E ISCRIZIONE
- PASSAGGIO, CAMBIO POLO, CAMBIO CLASSE/CURRICULUM, TRASFERIMENTO IN ENTRATA, RICONOSCIMENTO CFU E/O CERTIFICAZIONI
- PIANI DI STUDIO E PROPEDEUTICITÀ
- ATTI DI CARRIERA
- LAUREA
- TASSE
- VARIE
- ESAMI DI PROFITTO

**[STAGE E TIROCINI](https://digspes.uniupo.it/it/didattica/modulistica-pratiche/stage-tirocini)** → sotto la voce "**Tirocinanti CLASS**" troverai i frontespizi da utilizzare nella redazione delle relazioni, vari moduli di iscrizioni al tirocinio e così via.